## **Relatórios**

### **Seção de Relatórios**

Seção destinada a emissão de relatórios gerenciais e demonstrativos da situação dos registros contratuais e da gestão local do Sistema GMS pela entidade executora;

## **Pendências**

**Caminhos de Acesso** 

Contratos > Relatórios > Pendências ou Contratos > Contrato > Incluir/Pesquisar Contratos > EXIBIR > Atalhos do Contrato

Este relatório permite visualizar eventuais pendências de registro em um contrato, mantendo atualizado para facilitar a fiscalização dos órgãos competentes (NICS e TCE- PR). No relatório do contrato aparecerão informações, como por exemplo, se existe saldo de empenhos para a previsão de pagamento para o período, se uma data prevista de pagamento foi atingida, mas o faturamento correspondente não foi emitido etc.; Caso apareça que não existe informação, cabe o gestor proceder com acréscimos ou atualização do registro.

Também é possível ver se existe pendências de vários contratos registados no GMS.

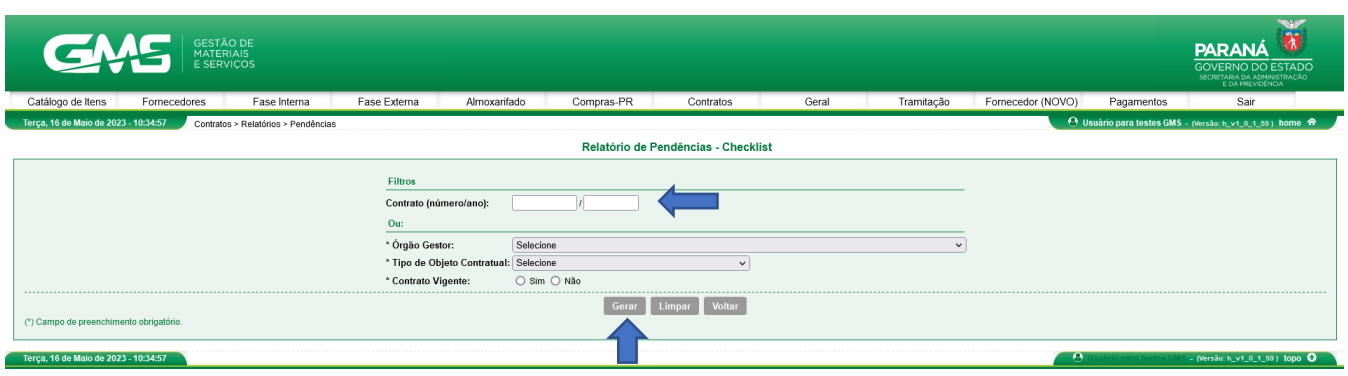

Para a emissão deste relatório é necessário o número de contrato registrado no GMS.

## **Analítico Sintético de Contratos**

#### **Caminho de Acesso**

Contratos > Relatórios > Analítico Sintético de Contratos

Este relatório permite fazer construção de visualizações consolidadas, de forma resumida (sintética) ou descritiva (analítica) de itens diversos referentes ao preenchimento do contrato pelo usuário. Existe uma variedade grande de opções que podem retratar a situação do contrato, conforme a necessidade do Gestor e Fiscal do Contrato.

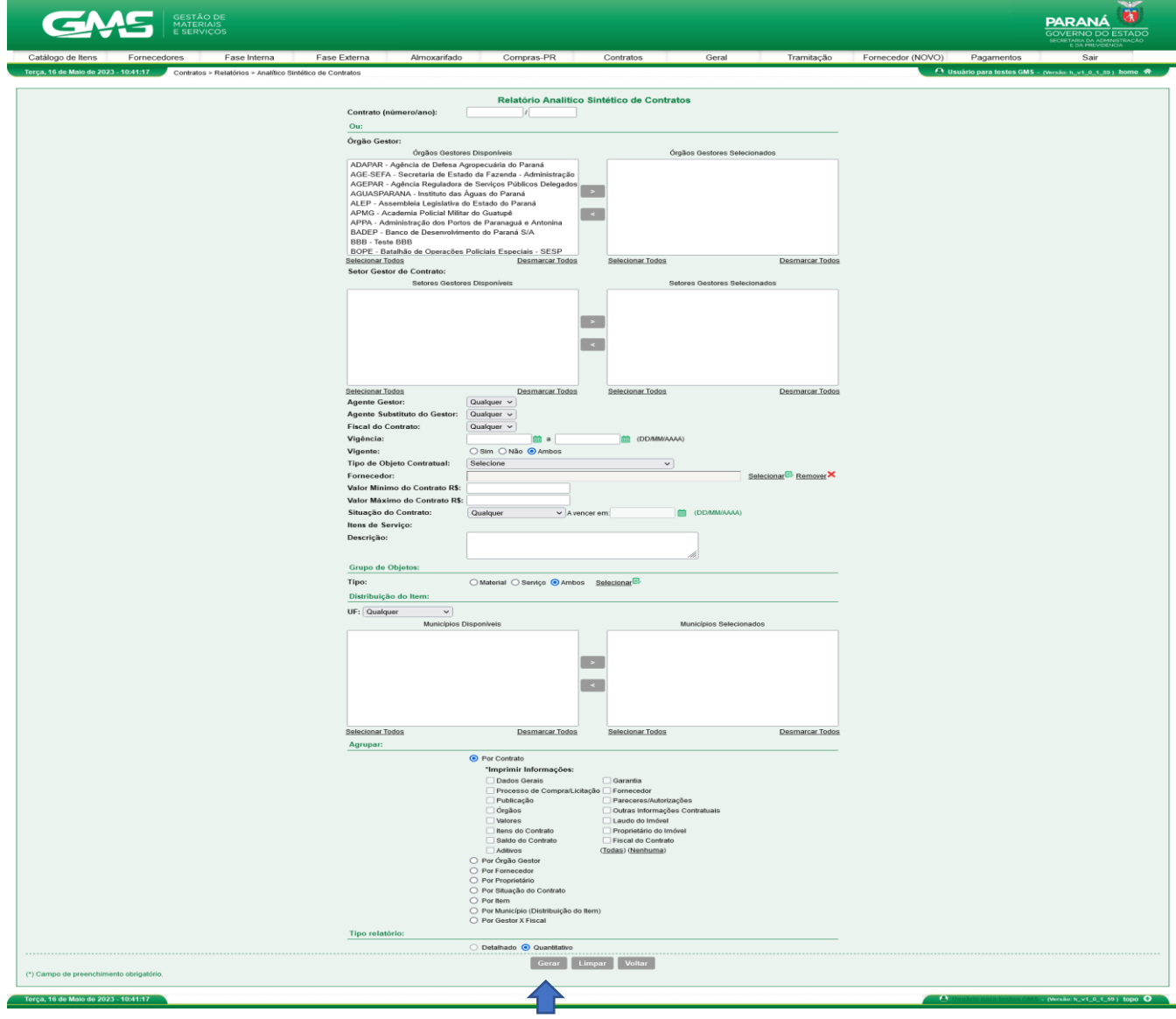

## **Relatório de Despesas Administrativas**

#### **Caminho de Acesso**

Contratos > Relatórios > Relatório de Despesas Administrativas

Este relatório permite visualizar as despesas administrativas como: Energia Elétrica, Comunicação de dados, Saneamento, Reprografia, Limpeza e Conservação, utilizadas pelo órgão. Para poder facilitar a utilização, existe opção para emissão em planilhas.

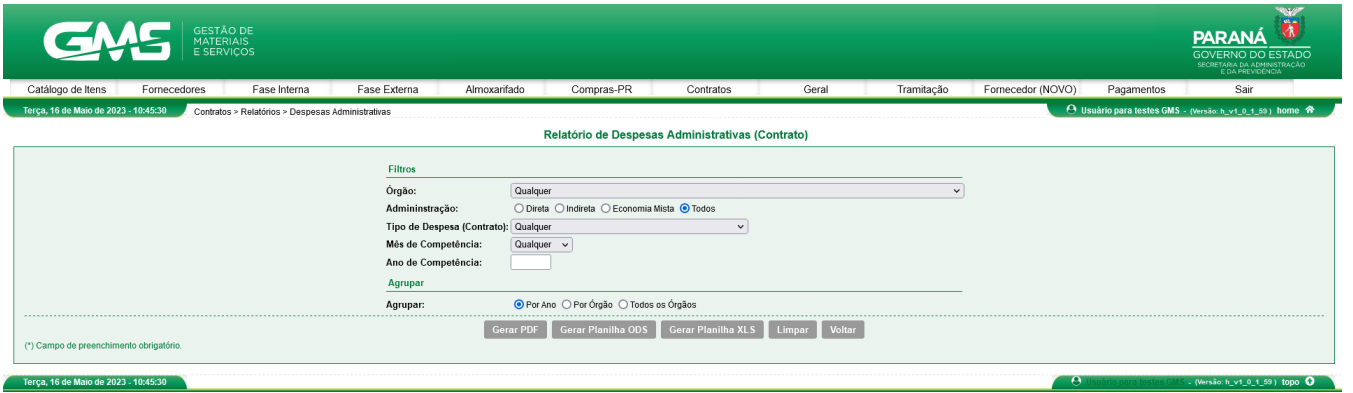

Para a emissão deste relatório é necessário o Identificação da entidade.

### **Relatório de Saldo do Contrato**

Este relatório permite visualizar o que foi registrado como liquidado versus o saldocontratual.

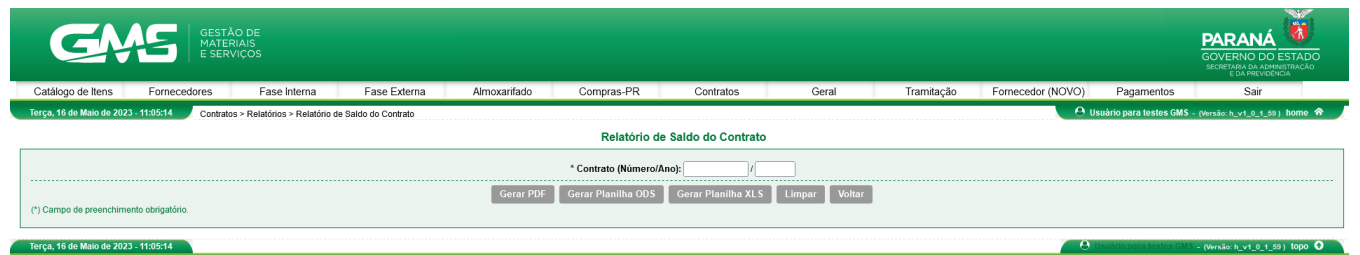

# **Relatório De Vínculo Usuário X Órgão**

**Caminho de Acesso** 

Contratos > Relatórios > Relatório de Vínculo Usuário x Órgão

Este relatório permite visualizar todos os servidores/colaboradores que tem acesso a aba contratos no GMS, do órgão ou entidade específica, bem como, o nível de acesso de cadaum.

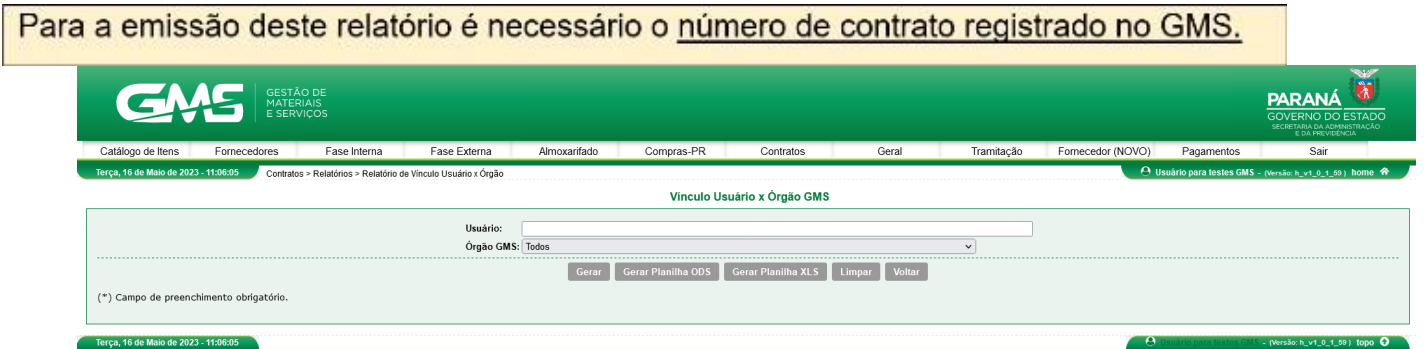

# **Contrato X OFS**

**Caminho de Acesso** 

Contratos > Relatórios > Contrato x OFS

Este relatório permite a visualizar as Ordens de Fornecimento/Serviço registradas em um contrato.

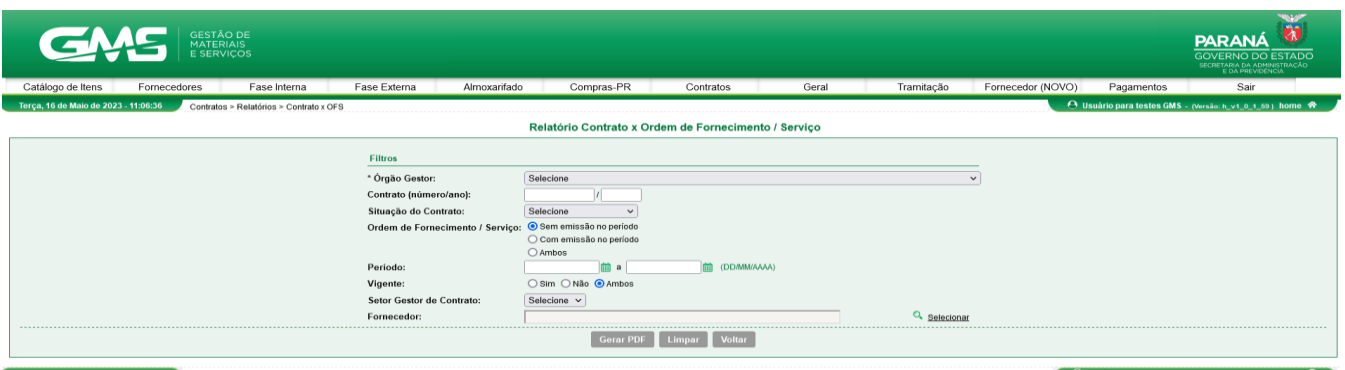

# **Relatório Analítico de Saldo por item de contrato**

Caminho de acesso

Contratos > relatórios > analítico por de item

O relatório permite visualizar o saldo de itens por contrato.

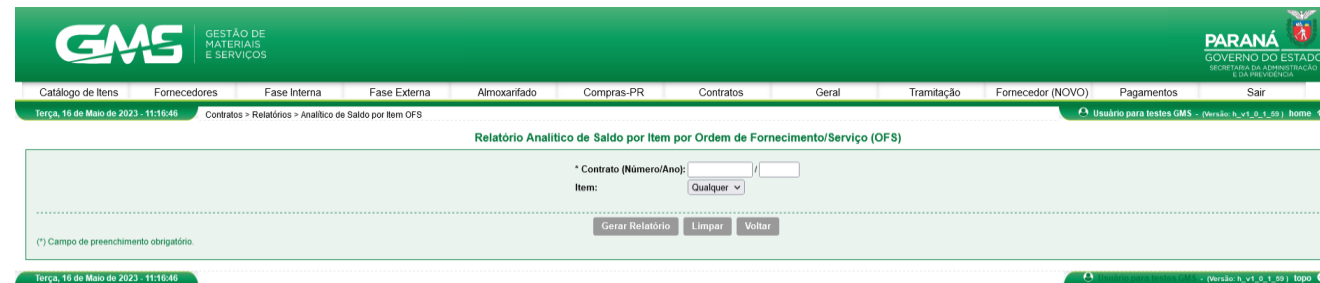

# **Relatório de Pagamentos mês a mês**

**Caminho de acesso** Contratos > relatórios > pagamento mês a mês

O relatório permite a visualização dos pagametos que foram realizados mês a mês, tendo a opção de confrontar as informações com a previsão de contrato registrada.

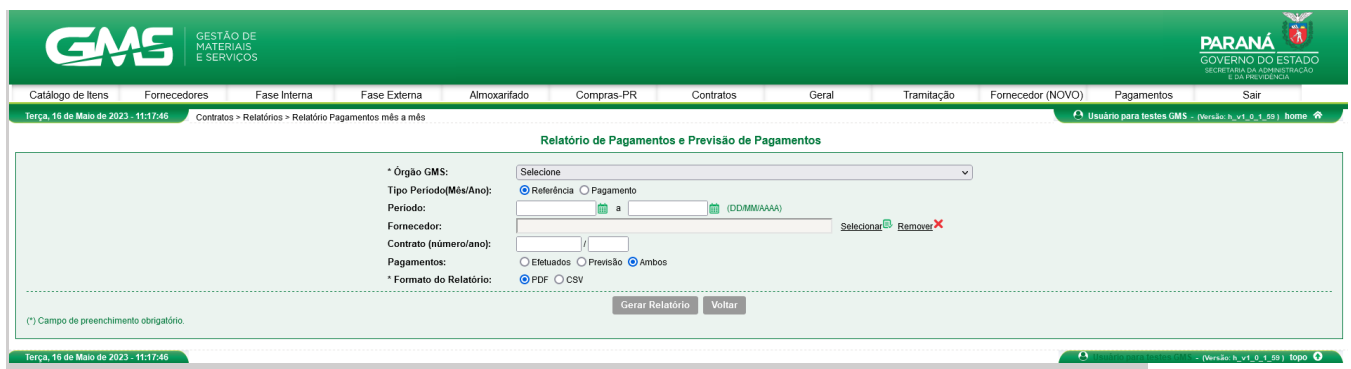

# **Relatório de Ocorrências por Contrato**

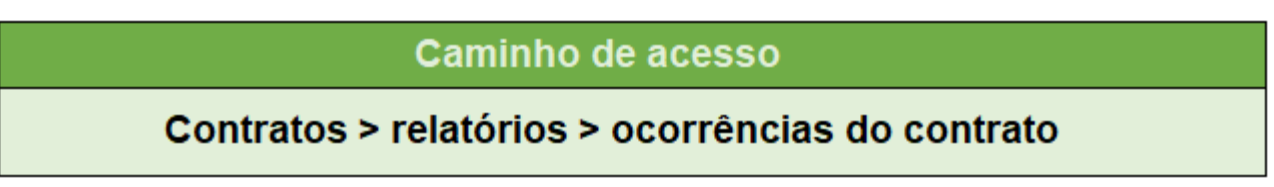

O relatório permite a visualização as ocorrências do contrato, com opção de filtros de acordo com a necessidade do usuário.

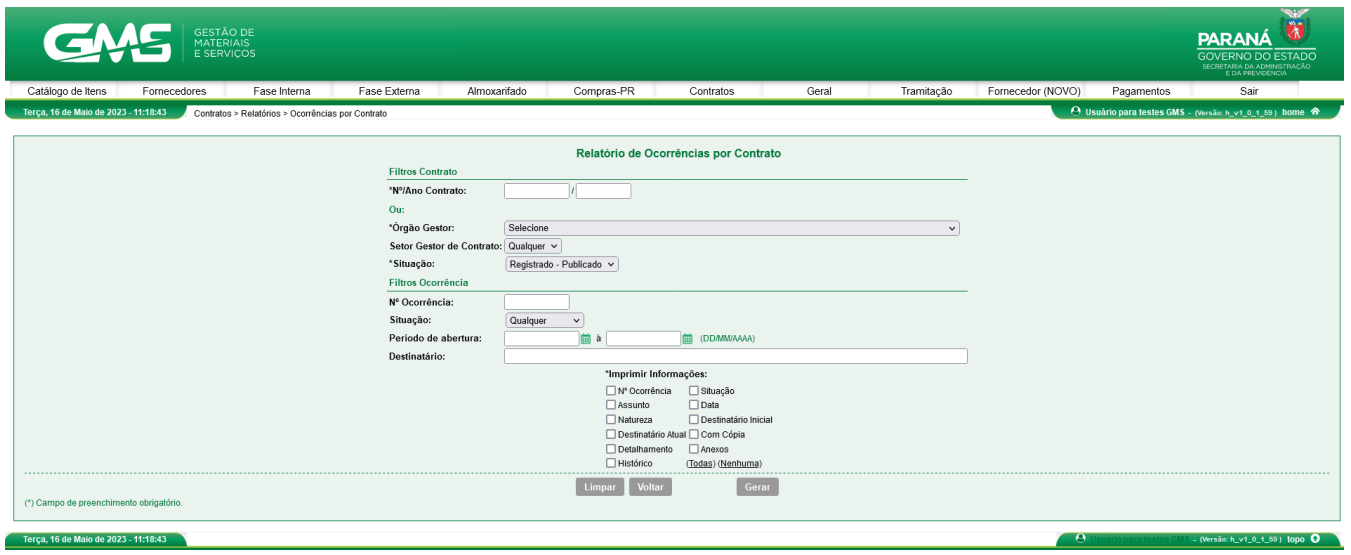

● **Passo 3**: Selecione o Órgão GMS, digite o nome do setor contrato, selecione asituação e clique no botão confirmar.